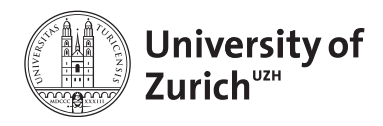

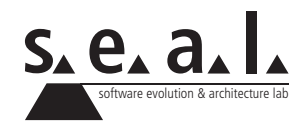

# **Informatik I – Eprog HS12**

Übung 5

# **1 Aufgabe: Overloading**

#### **1.1 Lernziele**

- 1. Internes Abändern einer bestehenden Klasse.
- 2. Überladen von Funktionen

## **1.2 Aufgabenstellung**

#### **a) Car**

Ein Auto hat folgende Eigenschaften:

- *Tempo* (Das Tempo liegt zwischen 0 und 140. Um das Tempo zu ändern muss der Motor an sein.)
- *Motorstatus* (an / aus. Wenn der Motor aus ist, ist das Tempo 0)

Implementieren Sie diese Ausgangslage in Java. Schreiben Sie Getter-Methoden und stellen Sie mit Setter-Methoden sicher, dass die Wertbeschränkungen eingehalten werden. Wird ein ungültiges Tempo übergeben oder ist der Motor nicht an, soll eine Meldung ausgegeben werden.

Implementieren Sie die toString()-Methode. Sie soll einen sinnvollen String mit Motorstatus und Tempo ausgeben.

Schreiben Sie einen Testdriver, in welchem Sie alle Methoden testen.

#### **b) Anpassen der Car-Klasse**

Implementieren Sie nun zusätzlich eine drive()-Methode welche als Tempo einen int-Parameter erwartet. Die Methode soll vor dem Setzen des Tempos prüfen ob der Motor an ist und gegebenenfalls einschalten.

Stellen sie zusätzlich eine drive()-Methode ohne Parameter zur Verfügung. Diese setzt das Tempo standardmässig auf 50.

Schreiben Sie einen Testdriver, in welchem Sie insbesondere die drive()-Methoden testen.

# **2 Aufgabe: Eindimensionales Array**

## **2.1 Lernziele**

- 1. Array kennenlernen und Operationen auf Array korrekt ausführen können.
- 2. [Java API](http://download.oracle.com/javase/6/docs/api/) anwenden können.
- 3. while-Schleife anwenden.

# **2.2 Aufgabenstellung**

Susanne spielt häufig mit ihrer Freundin ein Würfelspiel. Dabei zählen sie die Anzahl Würfe mit einem Würfel bis sie mindestens 30 Punkte gewürfelt haben. Danach ist das Spiel beendet. Susanne möchte nun das Spiel für Forschungszwecke auf dem PC simulieren.

- 1. Erstellen Sie dazu eine Klasse RollTheDice, welche das Spiel simmuliert. Erstellen Sie eine rollDice()-Methode, welche automatisch die Würfe ausführt und die Resultate speichert.
- 2. Zusätzlich erstellen Sie eine printResult()-Methode, welche die Würfe in sinnvoll auf der Kommandozeile ausgibt.

# **2.3 Erweiterung**

Damit das Spiel auch mehrmals nacheinander gespielt werden kann, stellen Sie auch einereset()- Methode zur Verfügung, welche die gespeicherten Daten löscht.

# **3 Aufgabe: Multidimensionales Array & Random**

## **3.1 Lernziele**

- 1. Multidimensionales Array korrekt benutzen können.
- 2. [Java API](http://download.oracle.com/javase/6/docs/api/) anwenden können.
- 3. Sie können mit Hilfe der Klasse Random (Pseudo-)Zufallszahlen generieren.

# **3.2 Aufgabenstellung**

#### **a) Worträtsel**

In dieser Aufgabe werden Sie ein kleines Wortsuchspiel programmieren, ähnlich wie Sie es vielleicht aus Rätselheftchen kennen. Auf einem 2-dimensionalen Spielfeld werden Ihnen zufällige Buchstaben angezeigt, aus denen Sie ein zusammenhängendes Wort suchen können.

S K F D I M C B Z G L U W P R O F G A L L W E W 3 OPESIXFROEPV P N E F C S P T K I F X D V S V R E T L P U O D Y H W X E P R O G M S R

- 1. Implementieren Sie zunächst eine Hilfsmethode nextRandomLetter(), die einen Zufallsbuchstaben zurückgibt. Verwenden Sie hierzu die Klasse java.util.Random um eine Zufallszahl zu erhalten (die Methoden der Klasse, sowie Beispiele zu deren Benutzung entnehmen Sie der [Java API\)](http://download.oracle.com/javase/6/docs/api/). Wie Sie eine Zahl in einen Buchstaben verwandeln können, entnehmen Sie dem Abschnitt [3.4.](#page-3-0) Testen Sie diese Methode in einem TestDriver.
- 2. Verwenden Sie ein mehrdimensionales Array um das Spielfeld zu speichern. Implementieren Sie eine Methode initializeGame(int width, int height), welche die Masse des Spielfeldes setzt und das Array initialisiert. Implementieren Sie Ihr Spiel so, dass Sie beliebige Masse für die Spielfeldgrösse verwenden können.
- 3. Implementieren Sie eine Methode fillBoard() welche das Spielfeld zufälligerweise mit Buchstaben füllt.
- 4. Implementieren Sie eine Methode drawBoard(), welche das Spielfeld auf der Kommandozeile sinnvoll ausgibt.
- 5. Testen Sie Ihren gesamten Code mit einem TestDriver. Nun können Sie das Spiel ein erstes Mal spielen und versuchen einige Wörter horizontal, vertikal oder diagonal zu finden.<sup>1</sup>
- 6. Schreiben Sie nun in Ihrer Klasse eine weitere Methode  $\text{play}(\ldots)$ , die (mittels der erstellten Methoden) zuerst das Spiel initialisiert, dann das Spielfeld auffüllt und es ausgibt. Ändern Sie nun alle Methoden und Instanzvariablen (bis auf play(...)) von public nach private. Was spricht für dieses Vorgehen?

## **b) Zusatzaufgabe**

1. Um die Chancen zu erhöhen, dass Sie ein Wort finden, sollten häufiger Vokale erscheinen. Eine einfache Möglichkeit dies umzusetzen wäre, dass in 1/3 aller Fälle ein Vokal und in den restlichen Fällen irgend ein Buchstabe eingefüllt wird.<sup>2</sup> Probieren Sie verschiedene Verhältnisse aus.

<sup>1</sup>Suchen können Sie vor dem Bildschirm mit Stift und Papier, dazu müssen Sie nichts implementieren.

<sup>2</sup>Dass in letzterem Falle sowohl Konsonanten wie auch Vokale eingefüllt werden, kann vernachlässigt werden.

#### **3.3 Regelerweiterung zum Worträtsel: Boggle**

Das Spiel "Boggle" wird mit 16 Buchstabenwürfeln gespielt, die auf einem  $4 \times 4$ -grossen Spielfeld aufgereiht werden. Aus dieser Ausgangslage gilt es Wörter zu finden, die mindestens drei Buchstaben lang sind. Die einzelnen Buchstaben müssen sich dabei vertikal, horizontal oder diagonal berühren. Die Wörter GANS und MODE wären mögliche Lösungen in der folgenden Situation:

```
1 G D S Z
2 A N R K
3 M I E T
```
 $4$  TODI

Passen Sie Ihr Spielfeld nun auf eine Grösse von 4 × 4 an und Sie können nun dieses Spiel mit diesen Regeln spielen. Wenn Sie all Ihre Schleifen dynamisch genug geschrieben haben, brauchen Sie dazu nur <name\_der\_game\_variablen>.play(4,4); aufzurufen. Viel Spass!

Ausführliche Regeln finden Sie beispielsweise beim [Spielehersteller Hasbro \(als PDF\)](http://www.hasbro.de/manuals/418151000%20%282003%29.pdf) oder auf [Wikipedia.](http://de.wikipedia.org/wiki/Boggle#Regeln)

#### <span id="page-3-0"></span>**3.4 Anhang: Type Casting int zu char**

Das folgende Beispiel ist aus dem Buch Savitch, Seite 89:

```
1 char symbol = '7';
2 System.out.println( (int)symbol );
```
Die Ausgabe dieses Snippets ist nicht etwa 7, sondern 55. Wie kommt das? Java (und alle anderen Programmiersprachen) verwenden eine (zufällige) Nummerierung aller darstellbaren Zeichen (Zahlen, Buchstaben, Satzzeichen, Sonderzeichen etc.), so dass diese einer bestimmten Zahl zugewiesen sind. Ziffern (wie die 7) werden genauso wie andere Zeichen betrachtet. Als diese Nummerierung aufgestellt wurde, hat man sich nicht die Mühe gemacht, den Ziffern 0-9 die Positionen 0-9 zuzuweisen. So hat die Ziffer '7' die Position 55 in dieser Nummerierung erhalten.

Diese Nummerierung ist das Unicode Character Set.<sup>3</sup> Die Zeichen 'A' bis 'Z' sind den Zahlen 65 bis 90 zugewiesen. Eine Tabelle mit den wichtigsten Zeichen finden Sie im Savitch-Buch als Appendix 7 auf Seite 901 oder auch auf dieser [Webseite.](http://www.asciitable.com)

Um nun aus einer Zahl das entsprechende Zeichen zu erhalten, kehren wir das obige Code-Beispiel um. Wir führen nun ein Type-Casting von einem Integer zu einem Character durch:

```
1 \mid \text{int code} = 71;2 char myCharacter = (char) code;
3 | System.out.println(myCharacter);
4
5 //Ausqabe:
6 \mid G
```
<sup>&</sup>lt;sup>3</sup>Falls Sie schon von ASCII gehört haben: Unicode umschliesst die ASCII-Nummerierung. Für die Buchstaben A-Z ist die Nummerierung identisch.